# Co-Creating Safe and Enjoyable Meals for People with Swallowing Disability

### How to enrol in the course

**UTS** 

To enrol in the [Co-Creating Safe and Enjoyable Meals for People with Swallowing Disability](https://open.uts.edu.au/uts-open/faculty/health/co-creating-safe-and-enjoyable-meals-for-people-with-swallowing-disability/)  [course,](https://open.uts.edu.au/uts-open/faculty/health/co-creating-safe-and-enjoyable-meals-for-people-with-swallowing-disability/) you will need to create your UTS Open account and validate your email address before enrolling into this course. Please follow the detailed instructions below.

If you experience any issues, please email [support@open.uts.edu.au](mailto:support@open.uts.edu.au) and include error message screenshots if possible so we can resolve this as soon as possible.

#### **CREATE YOUR UTS OPEN ACCOUNT**

- 1. We recommend using Google Chrome for the best experience. Please note that Internet Explorer is not supported.
- 2. Open <https://open.uts.edu.au/LoginPage> and create a new account by clicking on the blue REGISTER button at the bottom.
- 3. Please enter the required fields and click on REGISTER.
- 4. Your account will be partially created and a verification email will be sent to your provided email address. To activate your account, you will need to click on the verification link in the "Activate account" email sent from [noreply@partnerauth.uts.edu.au](mailto:noreply@partnerauth.uts.edu.au) If you can't find this email, please remember to check your spam and junk mail folders.
- 5. After you have activated your account, go to <https://open.uts.edu.au/LoginPage> and log in with your email and password. You have successfully signed in when your first name appears at the top right of the page.

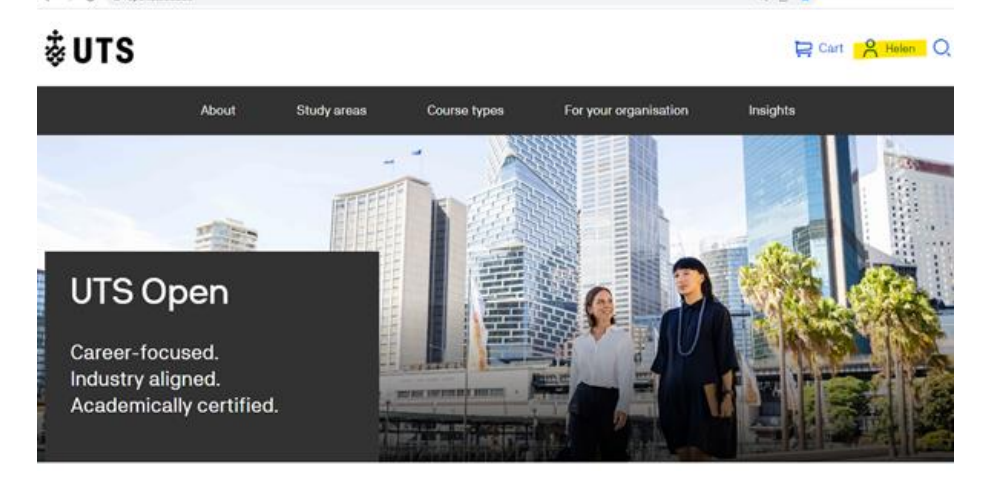

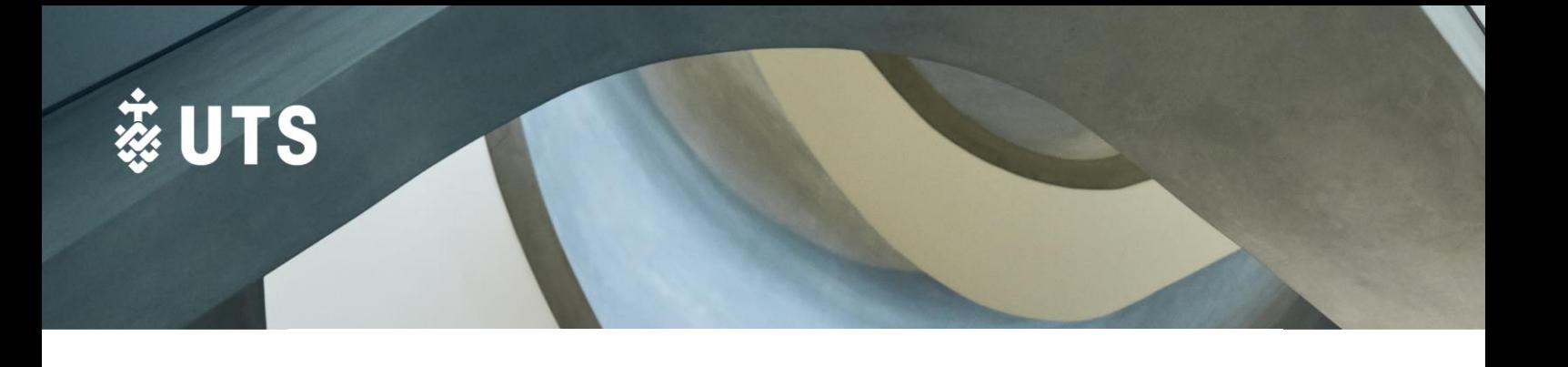

#### **LOG IN TO UTS OPEN AND ENROL**

1. Open the [Co-Creating Safe and Enjoyable Meals for People with](https://open.uts.edu.au/uts-open/faculty/health/co-creating-safe-and-enjoyable-meals-for-people-with-swallowing-disability/)  [Swallowing Disability course,](https://open.uts.edu.au/uts-open/faculty/health/co-creating-safe-and-enjoyable-meals-for-people-with-swallowing-disability/) scroll to the bottom of the page and click Sign Up next to the course date you want to add to your cart.

#### Book a session

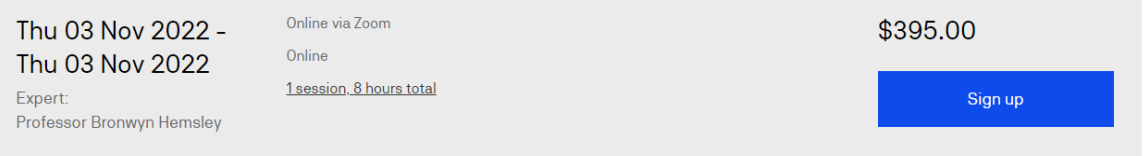

#### 2. Click on Go to cart.

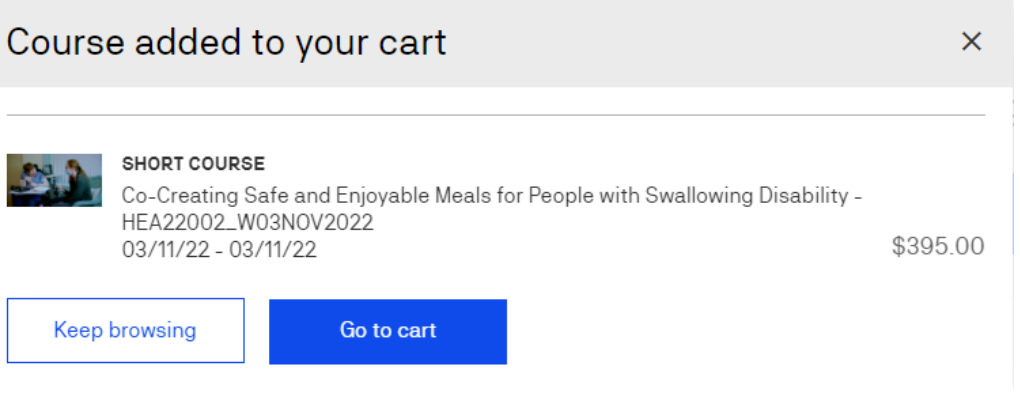

3. Click on Proceed to Checkout.

## Your cart

#### You have 1 item in your cart

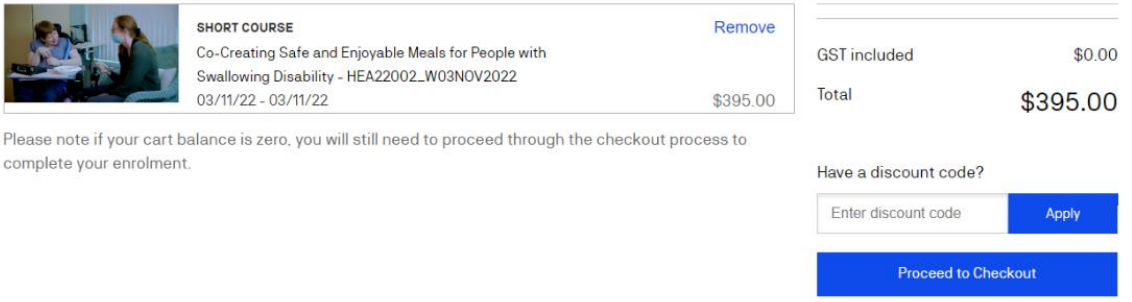

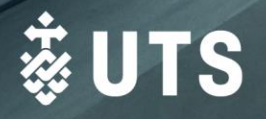

4. Section 1: The Secure checkout page will load. Click on Confirm & Continue Secure checkout

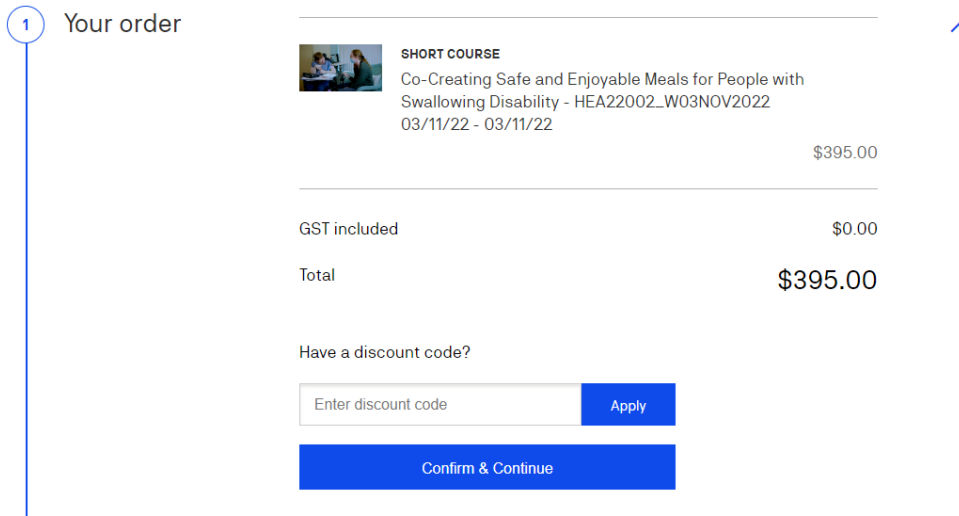

5. Section 2: Enter your details and click on Continue to payment details.Secure checkout

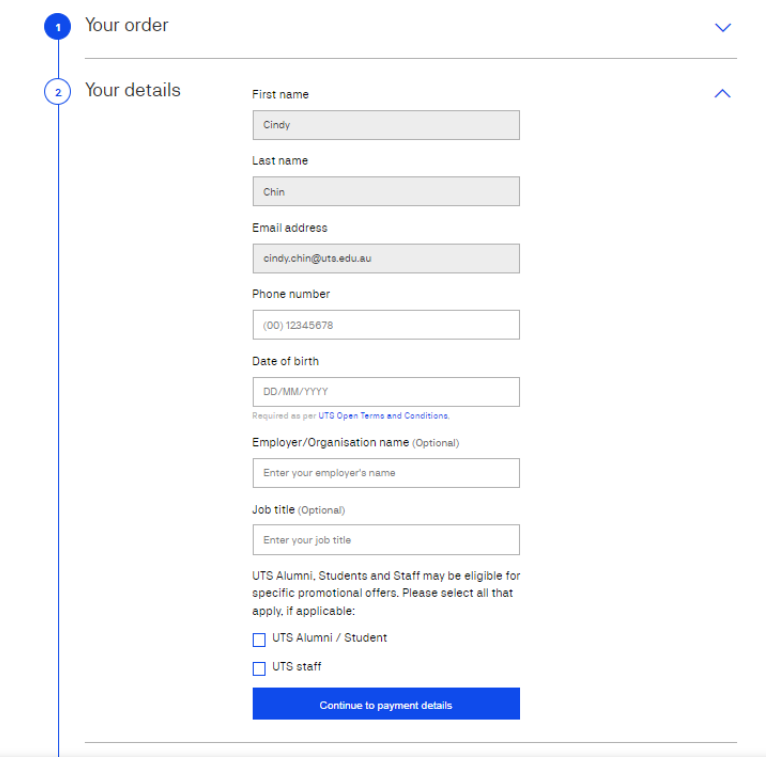

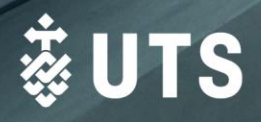

6. Section 3: Select your payment method. You will be given the option to either pay by credit card or to pay by invoice.

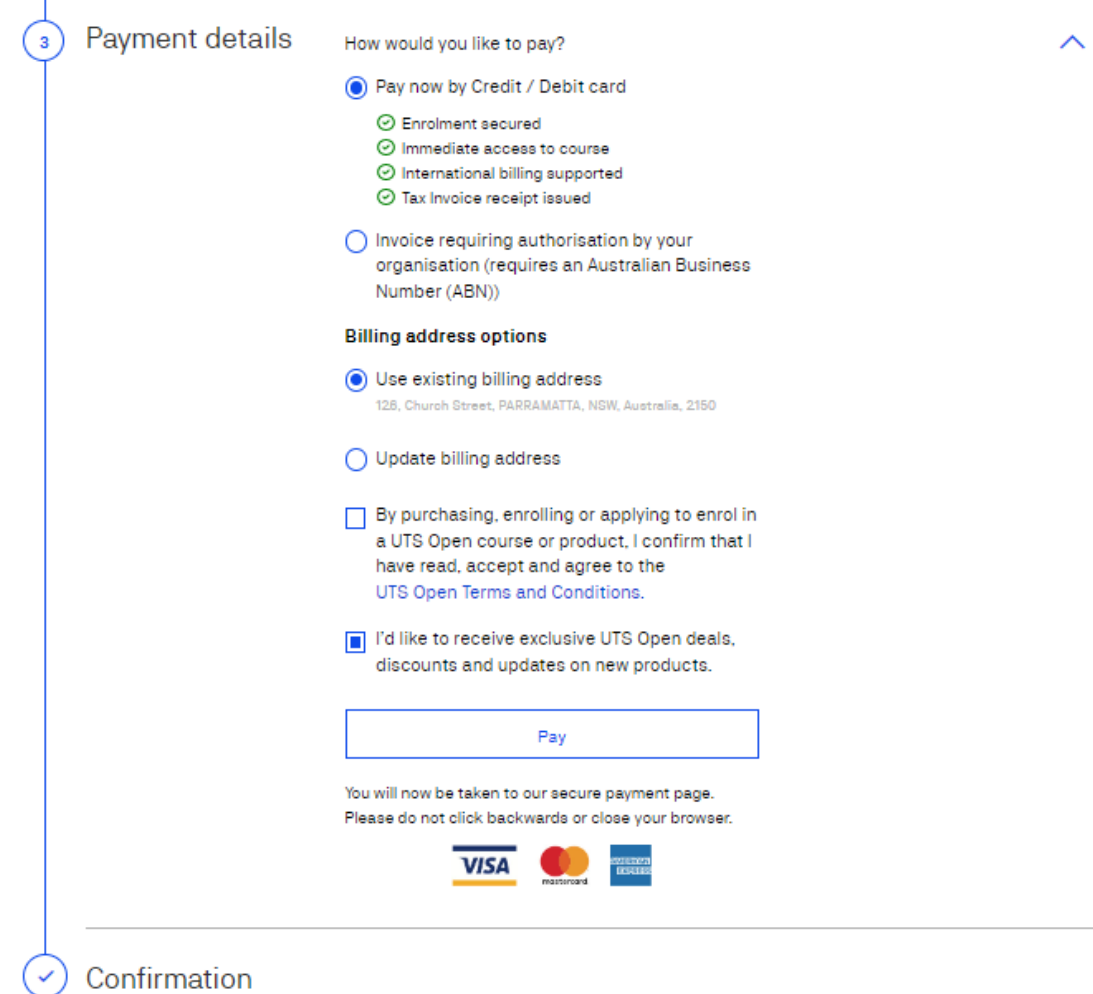

7. Please wait a few minutes for your course to be added to [your](https://open.uts.edu.au/myaccount/) learner dashboard. You can access your courses by hovering over your name until a dropdown menu appears, and click on My Courses.

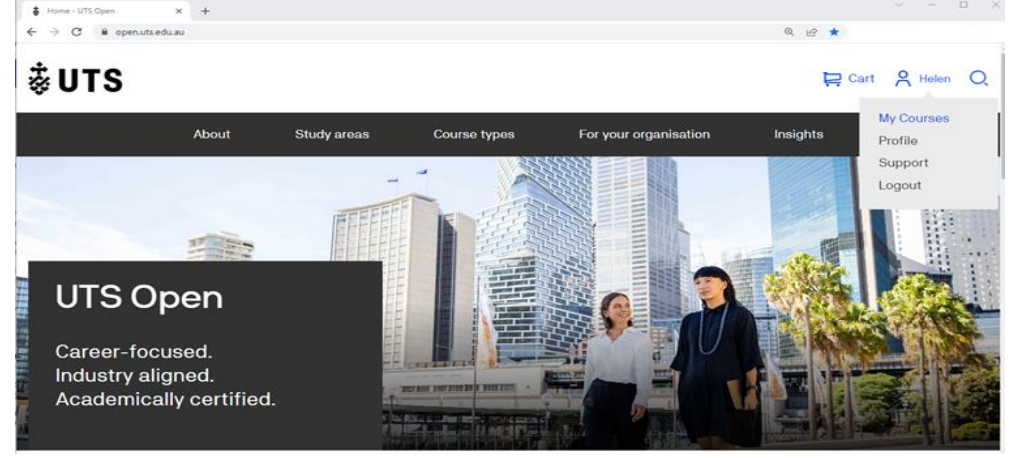